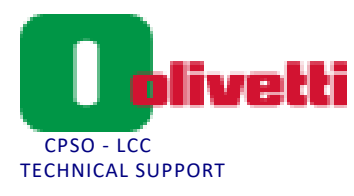

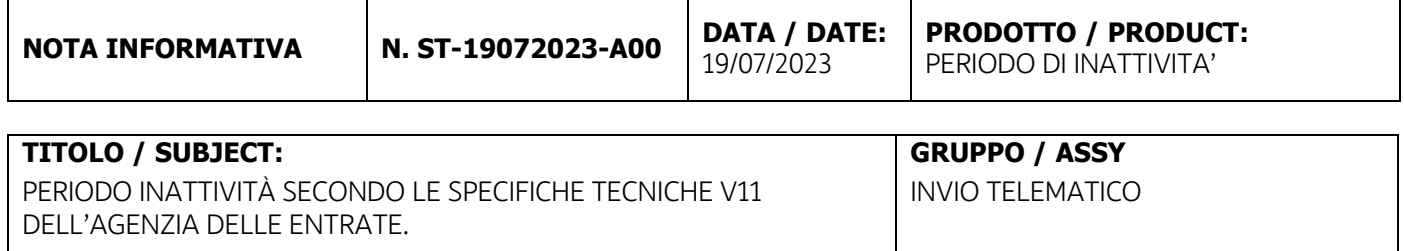

## **COMUNICAZIONE**

Le nuove specifiche V11 di AdE in vigore da giugno 2023 in caso di interruzione dell'attività per un periodo superiore a 12 giorni (ad esempio ferie lunghe, chiusura stagionale, inutilizzo temporaneo, etc.), prevedono l'invio dell'evento di inattività obbligatorio.

In accordo con gli altri costruttori e consulto con Comufficio suggeriamo per comunicazione del periodo di inattività la messa "FUORI SERVIZIO del dispositivo telematico così da essere facilmente verificabile da QR code.

Al fine di **"tutelare l'esercente"** si distinguono i casi in cui l'esercente

a) sospende l'attività per un numero di giorni determinato o non determinato ma certamente inferiore a 12 (chiusura domenicale, giorni festivi, "ponti" festivi, ecc.): al primo giorno di attività, quando riaccenderà il RT, seguirà con attenzione la procedura di conferma del periodo di inattività (invio di un unico file contenente tutti i dati relativi al periodo di inattività) che il RT gli propone, sulla cui gestione il laboratorio di riferimento gli avrà fornito tutte le necessarie e opportune delucidazioni operative;

b) sospende l'attività per un numero di giorni determinato o non determinato ma certamente superiore a 12 (chiusura per ferie lunghe, ristrutturazione locali, attività stagionale, ecc.): prima di spegnere il RT esegue la procedura del "FUORI SERVIZIO – MAGAZZINO/INATTIVITA' (608)"; quando lo riaccenderà, con l'esecuzione della prima "chiusura giornaliera" (prima trasmissione utile del file corrispettivi) il RT ritornerà automaticamente "in servizio";

c) sospende l'attività per un numero di giorni determinato o non determinato che ritiene possa essere superiore a 12, ma che in seguito si rivelerà inferiore a 12 (chiusura per ferie, ristrutturazione locali e altre situazioni ritenute lunghe ma in seguito rivelatesi corte): prima di spegnere il RT esegue la procedura del "FUORI SERVIZIO – MAGAZZINO/INATTIVITA' (608)"; quando lo riaccenderà, con l'esecuzione della prima "chiusura giornaliera" (prima trasmissione utile del file corrispettivi) il RT ritornerà automaticamente "in servizio";Ricordiamo che il "FUORI SERVIZIO" può essere effettuato:

1. autonomamente attraverso la procedura "online" (funzione in Fatture & Corrispettivi) che richiede l'uso delle credenziali per accedere all'area riservata e che può essere attivata anche da soggetto appositamente delegato (consulente fiscale) o incaricato, impostando il fuori servizio con codice 608

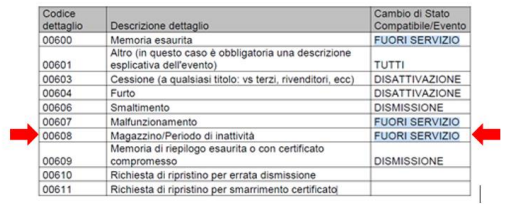

Modulo: INFO\_STrid(v01)

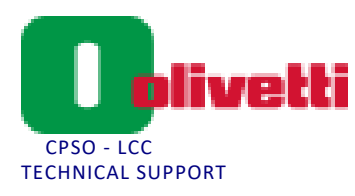

2. Direttamente dal dispositivo telematico procedere con l'opzione SET 187 selezionando la voce "MAGAZZINO".

In questo caso specifico i dati del Codice Fiscale e della Partita IVA da inserire posso essere anche quelli dell'esercente e non necessariamente quelli del tecnico abilitato."